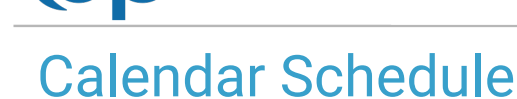

Office Practicum

Last Modified on 07/31/2023 9:08 am EDT

Version 14.19

 $\blacktriangledown$ 

This window map article points out some of the important aspects of the window you're working with in OP but is not intended to be instructional. To learn about topics related to using this window, see the Related Articles section at the

*bottom of this page.*

Our new Multi-Location Calendar updates are here! Please see the**OP 21.3 [release](http://op.knowledgeowl.com/help/office-practicum-release-updates-version-op-213) notes** for an overview and a list of the known minor issues, which our development teams are actively working to resolve. We plan to release these fixes soon!

In the interim, practices can

- Configure OP to **switch to the new [calendar](http://op.knowledgeowl.com/help/op-213-new-calendar-setup)**and explore its features,*or*
- Take no action and continue using the current one until the fixes are released.

## About the Calendar Schedule Tab

#### **Path: Clinical, Practice Management, or Billing tab > Schedule button**

The Calendar Schedule window is used for scheduling and editing appointments. While in the Calendar tab, you can view, search, and print the schedule.

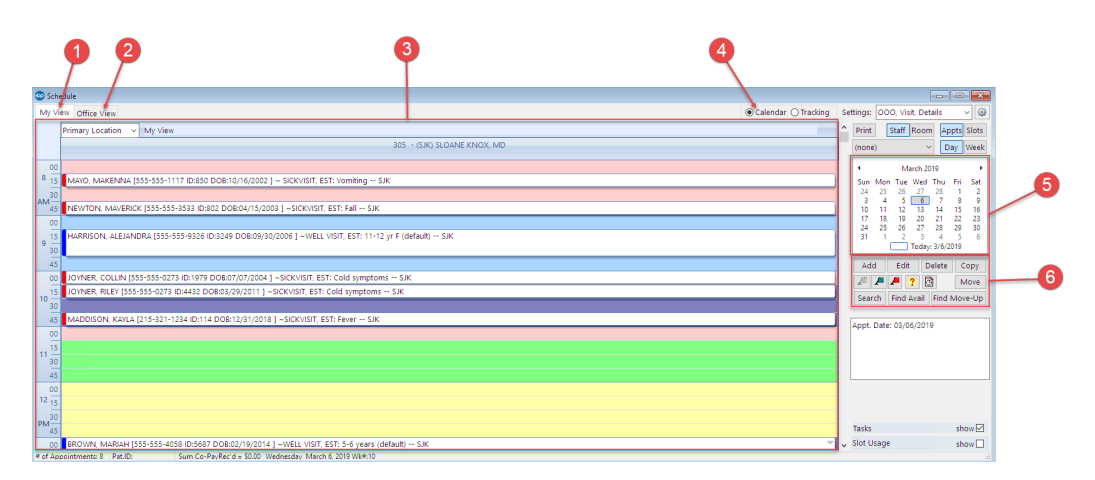

#### Calendar Schedule Map

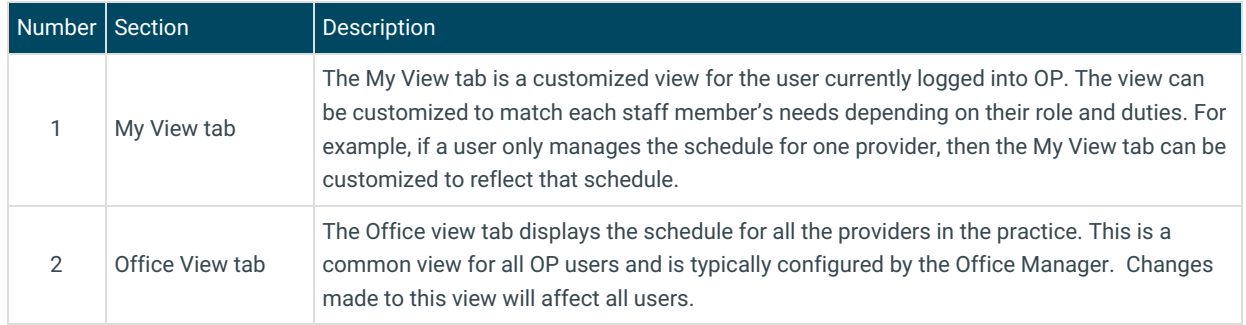

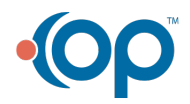

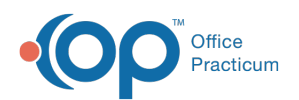

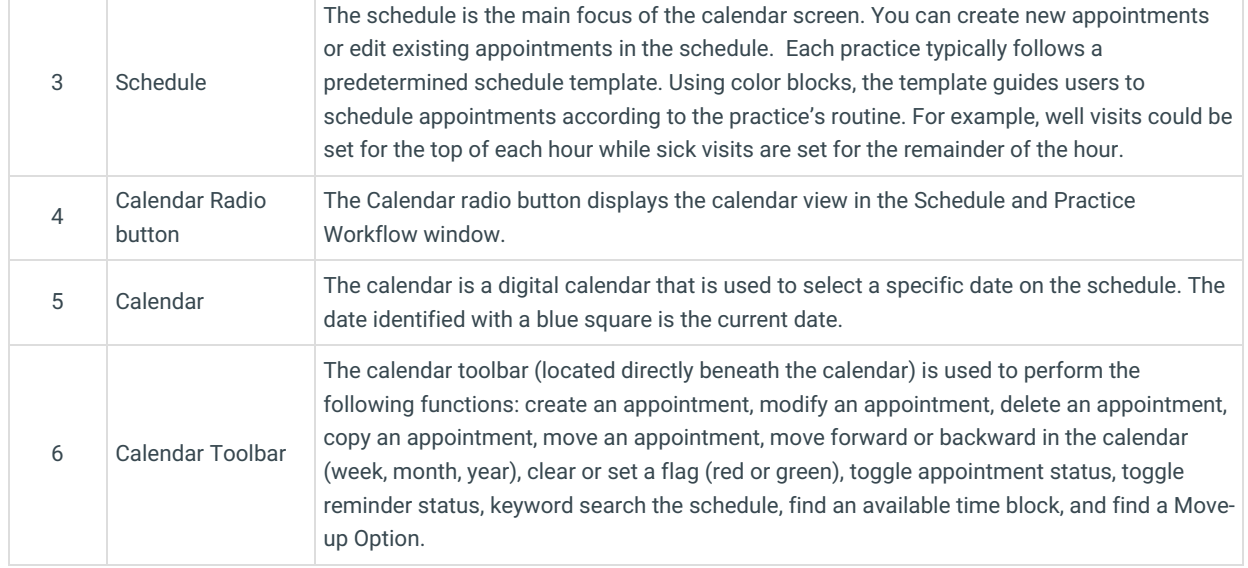

Version 14.10

# About the Schedule and Practice Workflow: Calendar Tab

### **Path: Smart Toolbar > Schedule button > Calendar tab**

The Schedule and Practice Workflow combines a number of forms to help you get your work done faster and more efficiently. The Schedule and Practice Workflow consists of a calendar, patient tracking, messages, a task list, encounter information, well visit information, diagnostic tests, referrals, documents, surveys, and a patient prescription queue.

The calendar tab is used for scheduling and editing appointments. While in the calendar tab, you can view, search, and print the schedule.

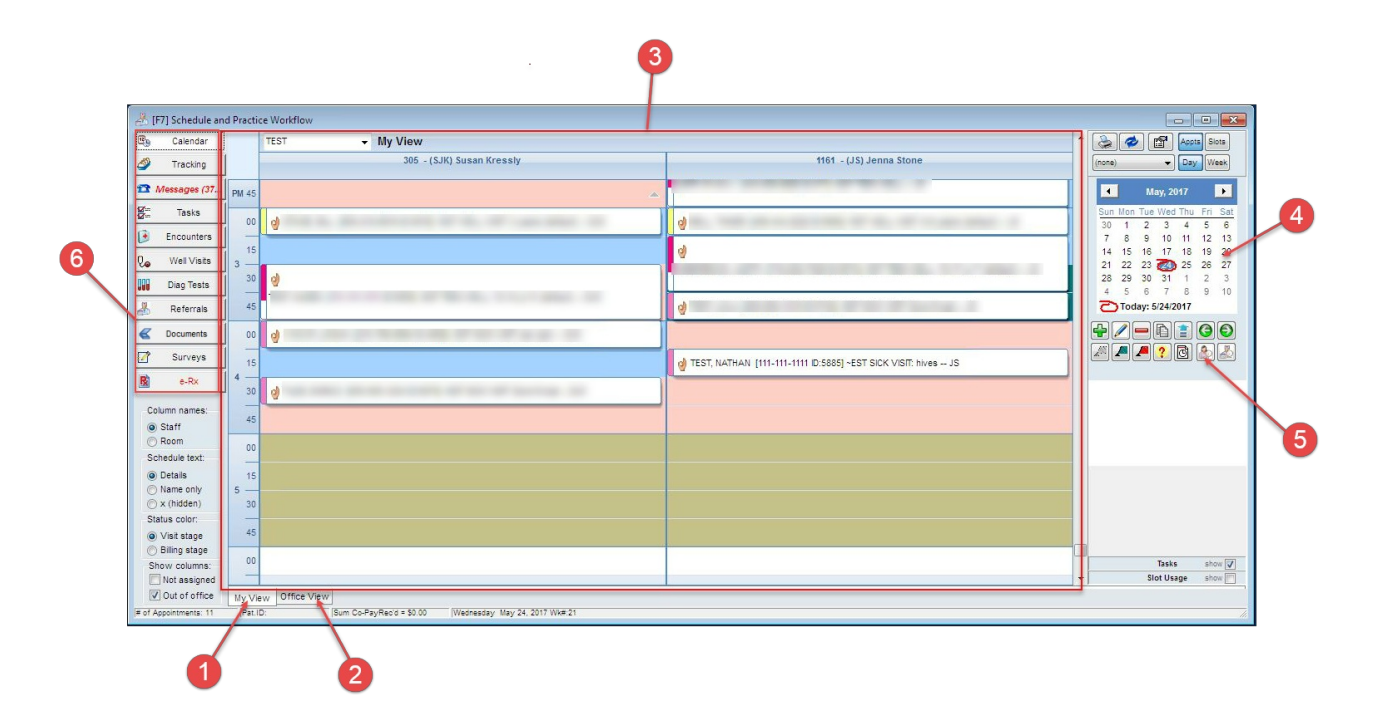

Schedule and Practice Workflow: Calendar Window Map

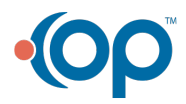

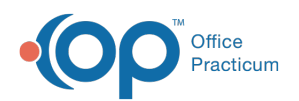

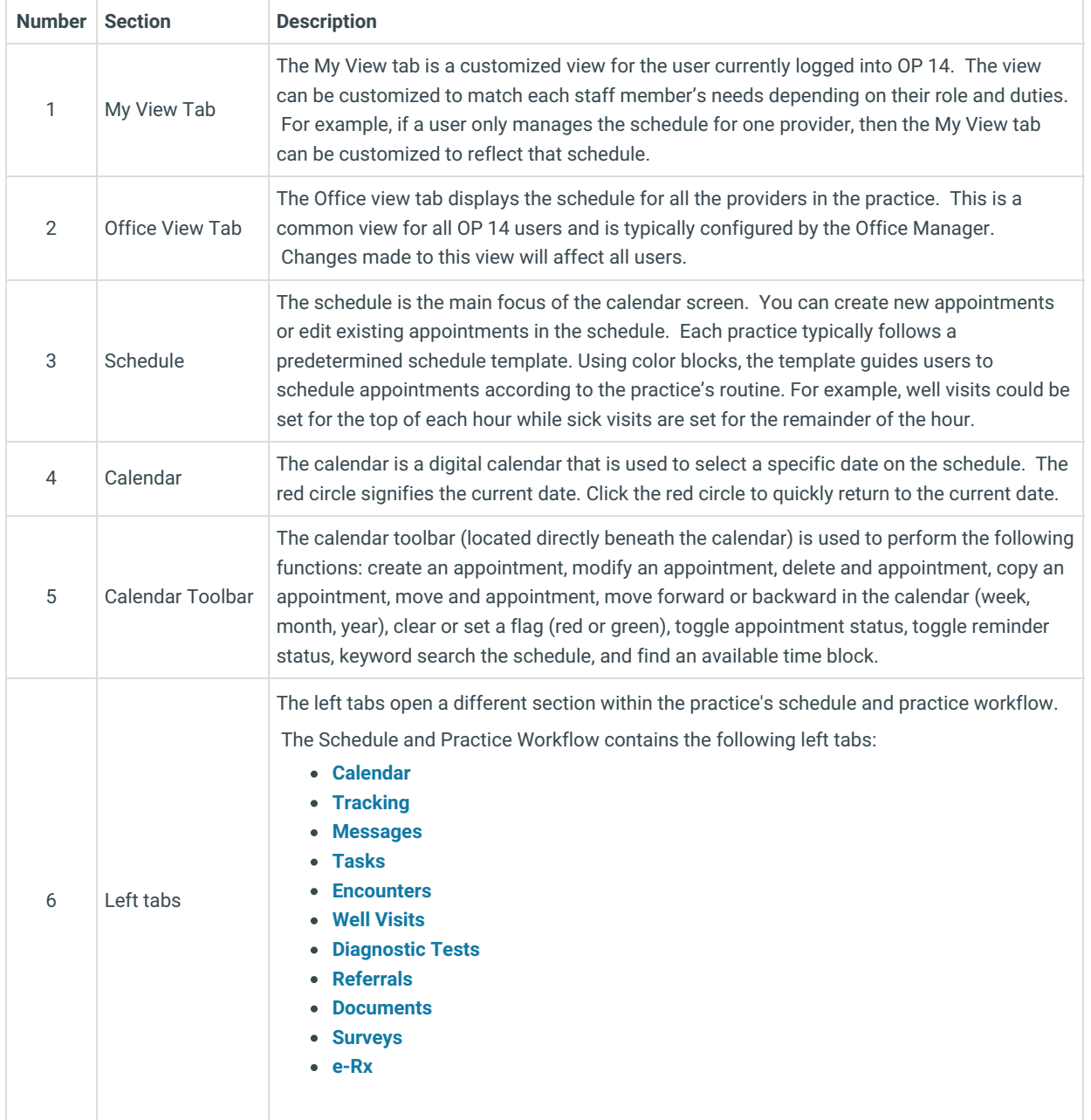

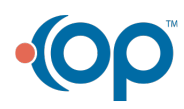